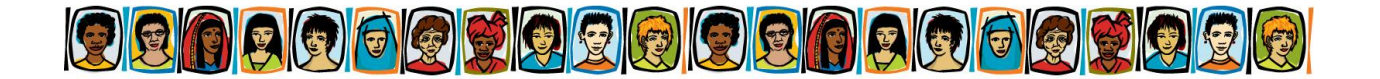

# **Technology Safety Planning Tipsheet**

## **General Recommendations:**

- Ensure your mobile phone and computer have anti-spyware & anti-malware software
- Change all passwords and PIN numbers, see the *Creating Safe Passwords Tipsheet*
- Limit what you share online
- Educate your family, friends and work colleagues about what they share about you online
- Use a USB flash drive or external hard drive to back up:
	- o Important documents;
	- o Anything that you can use as evidence (E.g., screenshots of Facebook messages from the perpetrator, emails, etc.); and
	- o Friends' email and contact information
		- You can download free apps and software to download this information from your phone or computer

## **Your Digital Footprint:**

- Information you leave behind everything you do online leaves a trace
	- o **Assess what online information exists about you**
		- Do a Google search of yourself to see what information is available online so you know what precautions to take
		- You can set up a *Google Alert* with key words such as your name, email and phone number so if these are posted on the internet, you will be alerted
		- If you are concerned there are intimate images of you online without your permission and you have a copy of that image, you can search Google for matching images by going to [www.images.google.com.](http://www.images.google.com/) Use the camera button to upload the image for the purpose of finding any matching images posted online
		- If you need your personal information or images removed from Google, you can request removal by visiting [www.support.google.com/websearch/.](http://www.support.google.com/websearch/) Similarly, you can contact Microsoft using their online form to request images to be removed from Bing search results, OneDrive and Xbox Live (Google "Microsoft Report Content")
		- **If there is a website where images of you are posted without your permission, you** can contact the website's *Webmaster* directly to request the images be removed. To find out the Webmaster's details simply copy and paste the website URL into a "whois" search. E.g.,<whois.domaintools.com> for international websites or <whois.auregistry.net.au> for Australian websites
		- o **Online accounts with profiles or an online presence**
			- Change your email and passwords
			- **•** Delete existing online accounts or update privacy settings, particularly it they contain large amounts of information or photos (E.g., Facebook, Instagram, etc)
			- **Review who can access your information**
			- On Facebook you can turn on alerts if someone accesses your account on a new computer or device
			- **Turn off geolocations and tag suggestions** 
				- E.g., be aware Facebook Messenger has location settings on as a default and can provide a map of your location when you send a message
		- o **Review all the privacy and security settings**
			- Change your settings to the highest possible privacy and security

# o **Avoid public forums such as Reddit**

- **Perpetrator can see your posts**
- Can be an avenue of bullying and harassment

# **Spyware:**

- Apps or software that can be download onto a person's mobile phone or computer to collect information about them, monitor their movements, private calls, messages, emails etc.
	- $\circ$  Spyware requires an internet connection to function disconnect your computer or mobile phone from the internet
	- $\circ$  Factory reset the computer or mobile phone this is the most effective method of getting rid of spyware
	- o Use spyware detection/removal software
	- o Install anti-spyware software
		- E.g., Windows Defender (PC), Avira Free Antivirus (Mac)
	- o Be extremely careful about opening .exe files or attachments, pictures or cartoons in emails

**Mobile Device Precautions** (Mobile device: mobile phones, iPads, tablets):

- Set a PIN to lock your mobile device
- Secure your Google or iCloud account
- Install anti-spyware apps/software
- Immediately change your password for your mobile phone account
- Delete apps that you do not use
- Review apps to see if they have any features that could be used to give away your location or leak information about you; e.g. switch of location tag on Facebook Messenger
- Learn to turn off wi-fi, GPS and geolocation services; change the default so that your location tags aren't added to photos, see SmartSafe videos for help: [www.smartsafe.org.au](http://www.smartsafe.org.au/)
- Check to see if mobile phone is 'jailbroken' or 'rooted. See [www.lookout.com](http://www.lookout.com/)
- Be aware of children's devices, eg tablets or smartphones
- Fight fire with fire! If you don't want to get rid of your smartphone, you can download apps to assist with your safety. Search for these Apps for your iPhone/Android:
	- o Evidence collecting se[e www.plus.smartsafe.org.au](http://www.plus.smartsafe.org.au/)
	- o Hide incoming text messages and phone calls iPhone: 'CoverMe Private Texting', 'Secure Phone Calls'; Android: 'Hide My Text'
	- $\circ$  Back up apps allows you to back up selected apps and their settings so if you do a factory reset you can get back your favourite apps
	- o Back up contacts sends your contacts list to your email that can be restored onto your phone or a new device; contacts list can also back up to iCloud or Google
	- $\circ$  Back up voice messages allows you to backup voice mail messages onto your computer if you need them for evidence. E.g., iExplorer or Audacity
	- o Panic alarms text your location to designated contacts. iPhone/Android: 'The Panic Button', 'Red Panic Button'
	- $\circ$  Hide caller ID –useful if you change your phone number so that when you make a call the person receiving to call cannot identify your number
	- $\circ$  'Aurora' and 'Daisy' domestic violence apps (iPhone/Android) with service contacts
- If someone has given your client a mobile phone it is best to do a factory reset to ensure there is no malicious software on it

# **Computer Precautions:**

- Set up a password to access your computer, see the **creating safe passwords tipsheet**
- Be aware that **all saved usernames and passwords** can be **accessed and viewed on most browsers**
- Be careful as information can be synced across the same browser on different devices
- Be aware of passwords being saved in browsers and having connected logins with other websites o E.g., Gmail, Google Search and Youtube (owned by Google) are linked;
- Be aware if you use Apple devices, they can be synced. E.g., iMessages can be sent to a laptop
- Be aware Apple devices have inbuilt GPS tracking ('Find my Phone') this is accessed through iCloud
- Do not save your password and user information in the browser. Do not tick 'Remember my password on this computer' when at risk
- Regularly clear your browsing history clients may want to delete specific entries rather than clear the entire history if that could raise suspicions
- Use private browsing so that web history of pages visited is not logged E.g., Chrome (Incognito); Internet Explorer (InPrivate); Mozilla Firefox and Safari (Private Browsing)
- Regularly clear Google search history. Go to[: www.google.com/searchhistory](http://www.google.com/searchhistory)  $\rightarrow$  'Settings' button  $\rightarrow$ Remove Items
- Consider setting up new email accounts, set up on a safe computer. It can be helpful to make multiple email accounts so that if any are hacked you can pinpoint which account has been accessed. E.g., separate accounts for:
	- o Friends/family
	- o Social media accounts
	- o Online registrations
	- o Finances

## **Gathering evidence:**

- Do not delete text messages, voicemail messages, photos
- Try and save any evidence to a computer/USB flash drive
- Use screenshots (see [www.take-a-screenshot.org\)](http://www.take-a-screenshot.org/) and save the image as the date & time it was taken. If taking screenshots of websites, always include the URL in the screenshot
- Keep a diary or voice notes of incidents including dates and times
- Consider giving police written permission to access your phone, computer, Facebook, email account etc. if a matter is being investigated

## **Get legal advice!**

- Contact your local Women's Legal Service:
	- o **NSW** Women's Legal Services NSW: [www.wlsnsw.org.au](http://www.wlsnsw.org.au/)
	- o **VIC -** Women's Legal Service Victoria: [www.womenslegal.org.au](http://www.womenslegal.org.au/)
	- o **ACT** Women's Legal Centre: [www.womenslegalact.org](http://www.womenslegalact.org/)
	- o **QLD**
		- **Women's Legal Service Queensland: www.wlsg.org.au**
		- North Queensland Women's Legal Service: [www.nqwls.com.au](http://www.nqwls.com.au/)
	- o **NT**
		- **E** Central Australian Women's Legal Service: [www.cawls.org.au](http://www.cawls.org.au/)
		- Katherine Women's Information and Legal Service: [www.kwils.com.au](http://www.kwils.com.au/)
		- Top End Women's Legal Service[: www.www.tewls.org.au](http://www.www.tewls.org.au/)
	- o **TAS -** Women's Legal Service Tasmania: [www.womenslegaltas.org.au](http://www.womenslegaltas.org.au/)
	- o **SA -** Women's Legal Service (SA): [www.wlssa.org.au](http://www.wlssa.org.au/)
	- o **WA -** Women's Law Centre of WA: [www.wlcwa.org.au](http://www.wlcwa.org.au/)
- Contact your local Community Legal Centre, to find your local centre, visit [www.naclc.org.au/directory](http://www.naclc.org.au/directory)